## <u>ขั้นตอนการลงโปรแกรม และ การลงทะเบียนใช้งาน Love AutoKey</u>

หลังจาก Download โปรแกรม Setup Love AutoKey มาแล้ว

1. Double Click "setup.exe"

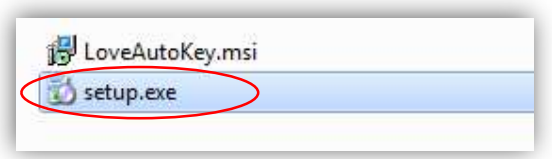

2. กดป่มุ Next

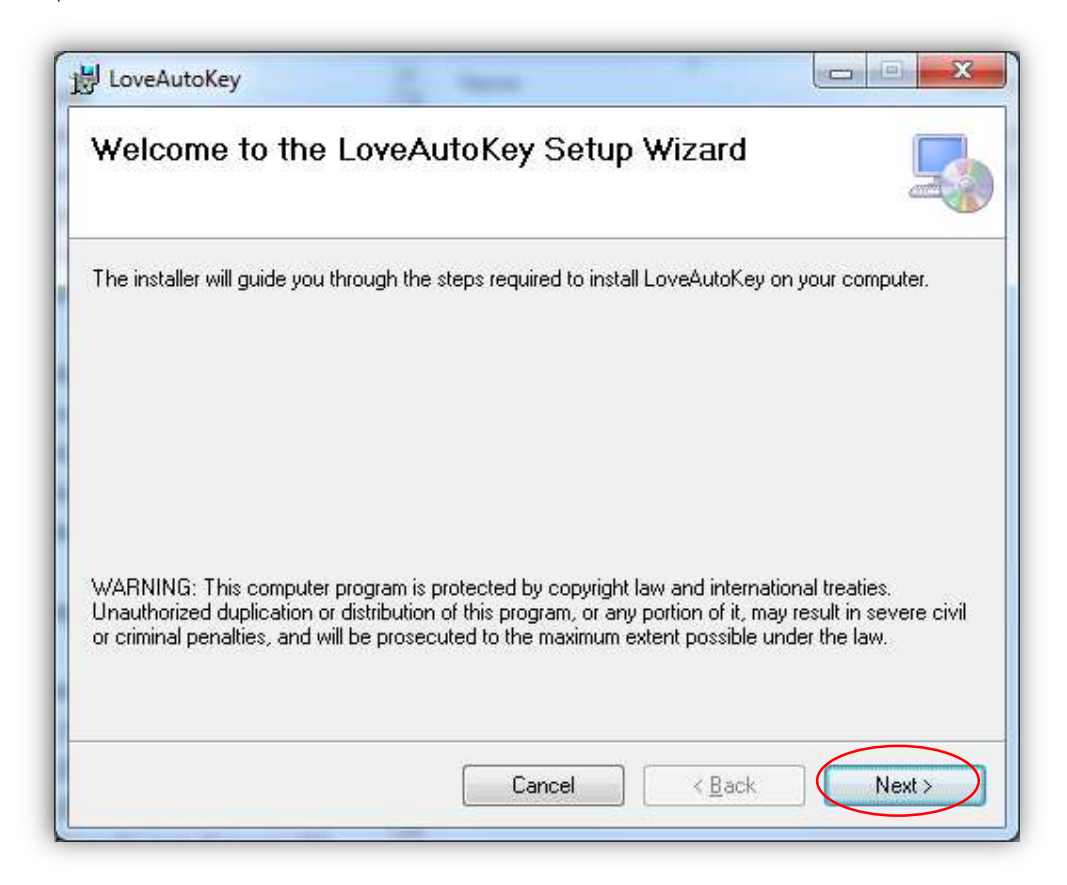

3. เลือก Folder ที่จะ Install โปรแกรม

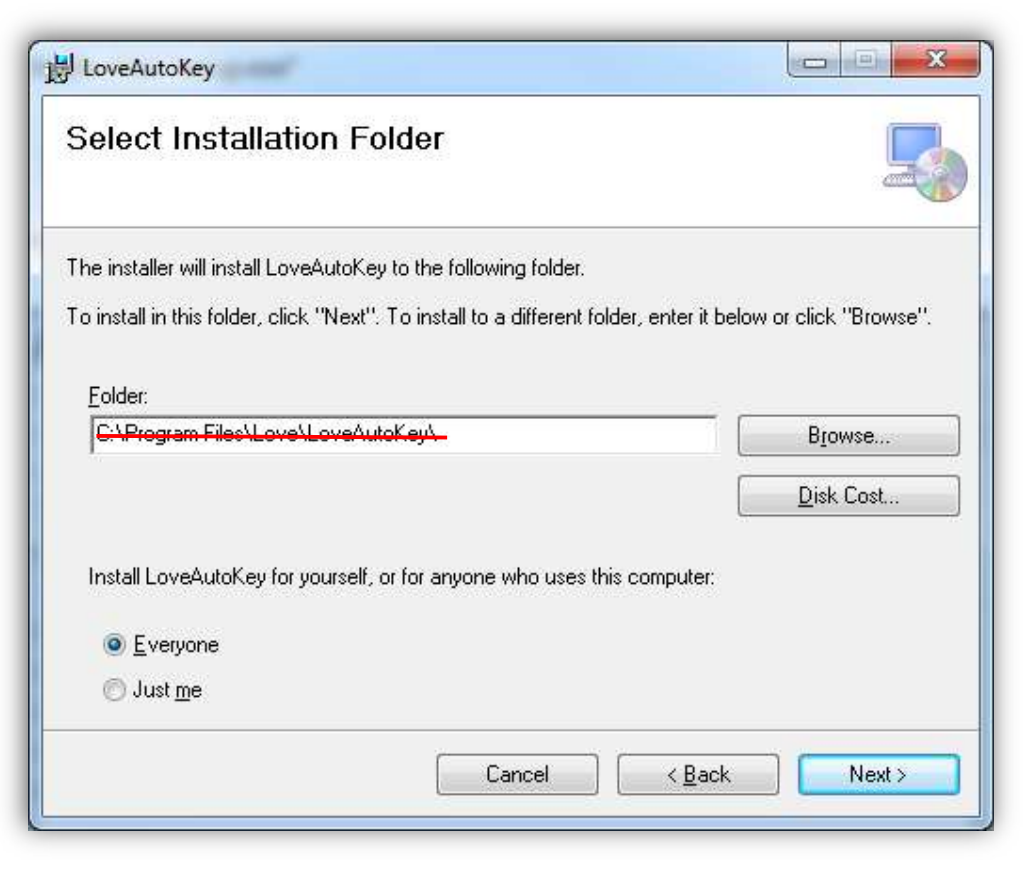

<u>ูแนะนำให้เปลี่ยน Folder จาก Folder C:\Program File(x86)\ ให้เป็น Folder อื่น ๆ เพื่อไม่ให้</u> <u>ติดสิทธิ์ **Administrator** (ซึ่งจะก่อปัญหาในการทำงานต่าง</u> ๆ) เช่น "D:\Love\LoveAutoKey\" ,

"E:\Love\LoveAutoKey\" หรือถ้ามี Drive C: drive เดียว "C:\Love\LoveAutoKey\"

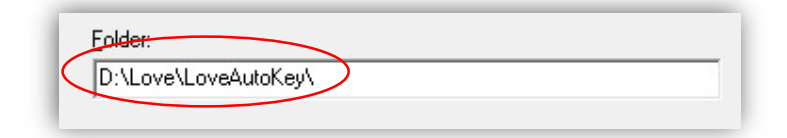

- เลือก Everyone เพื่อให้ users ทุกคนมีสิทธิ์ใช้งาน
- เลือก Just me เพื่อให้ user ที่ลงโปรแกรมมีสิทธิ์ใช้ ผู้เดียว

หลังจากนั้นให้กดปุ่ม Next

4. Confirm กดป่มุ Next

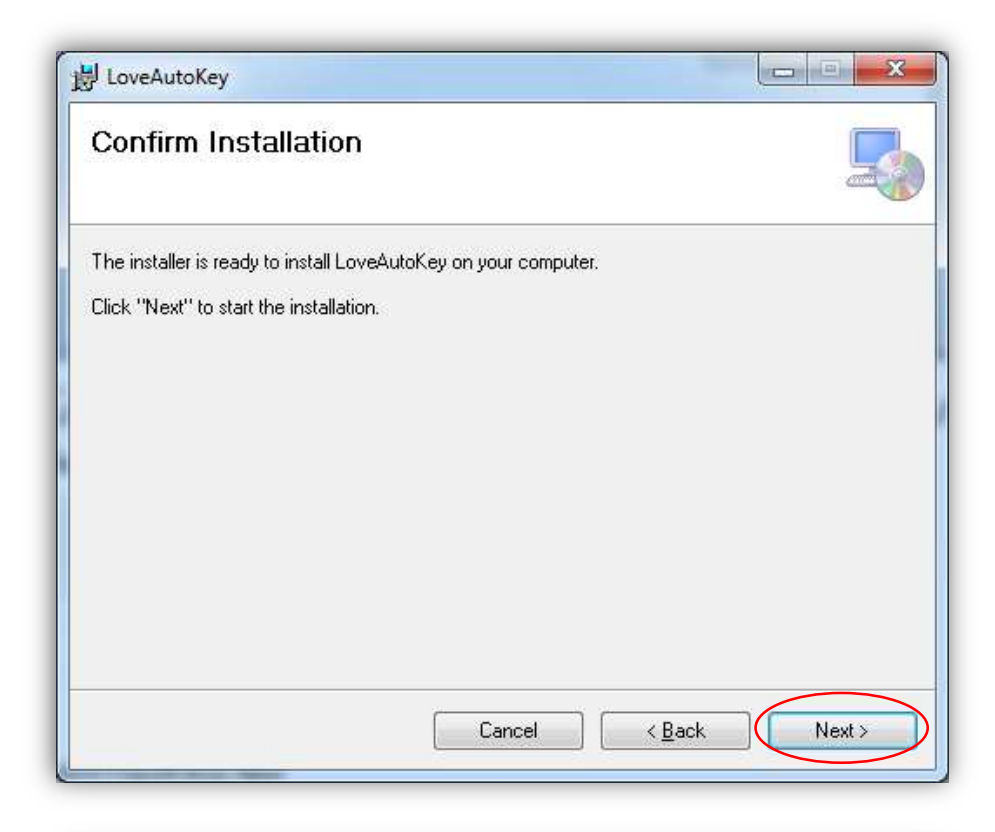

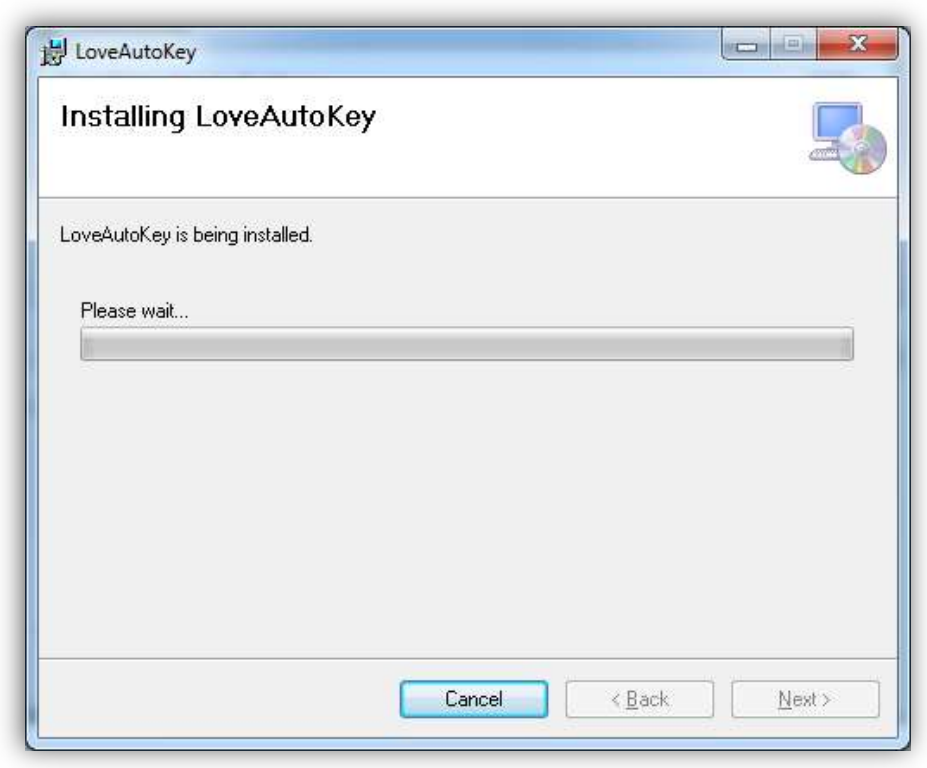

## รอจนติดตั้งเสร็จสิ้น กดปุ่ม  $\operatorname{Close}$

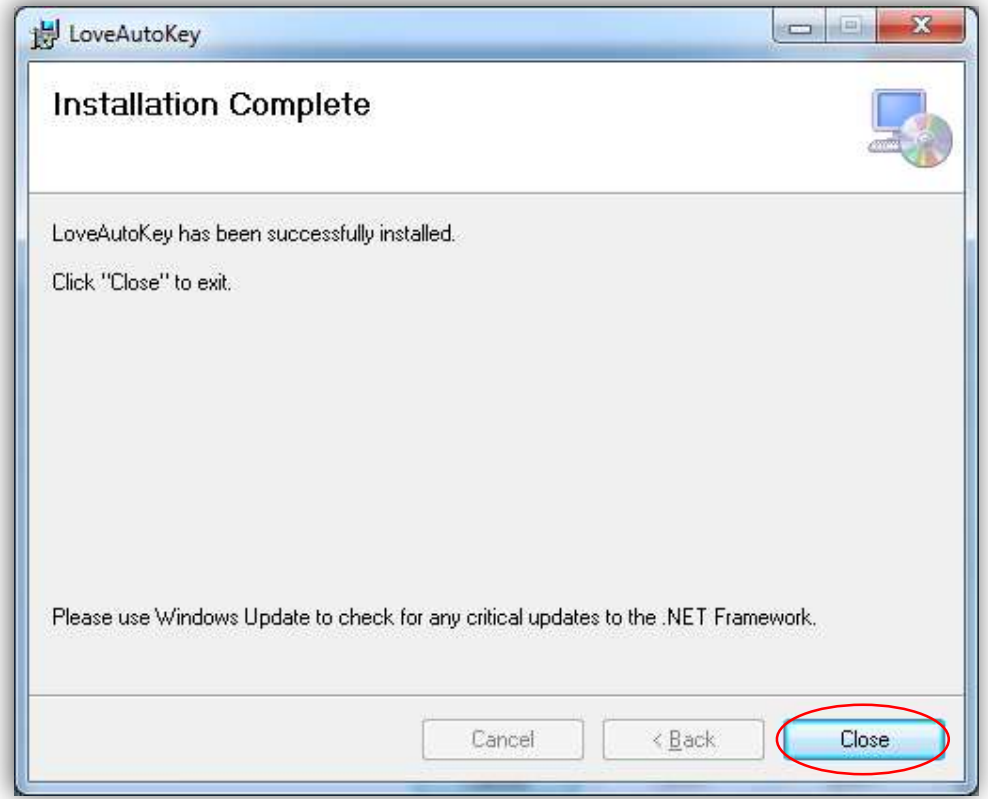

5. เปิด Program Love AutoKey

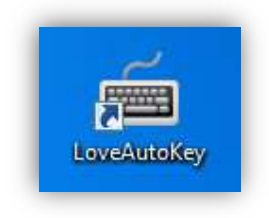

6. ใช้งานครั้งแรก จะต้อง ลงทะเบียนการใช้งานก่อน

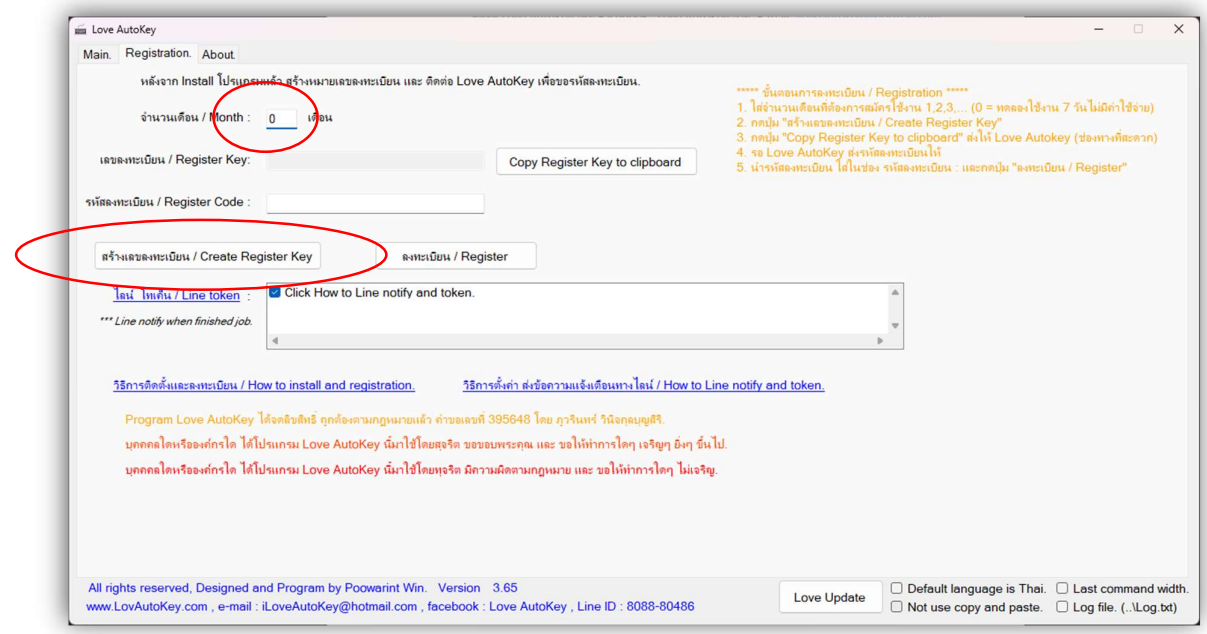

- 7. ใส่จำนวนเดือนที่ต้องการใช้งาน (ซื้อสิทธิ์) หรือ ใส่ o เพื่อขอใช้งานฟรี 7 วัน
- กดปุ่ม สร้างหมายเลขลงทะเบียน และแจ้งหมายเลขลงทะเบียน แนะนำเป็นรูปถ่ายเพื่อลด ความผิดพลาดใน การแจ้งข้อมูล ให้กับทีมงาน Love AutoKey เพื่อขอ Key ลงทะเบียน ต่อไป

\*\*\*\*\* <u>หมายเหตุ</u> หมายเลขลงทะเบียนมีอายุ 3 วัน ต้องติดต่อ ทีมงาน Love AutoKey ก่อนหมายเลขลงทะเบียน

จะหมดอายุ หากหมดอายุ ต้องสร้างหมายเลขลงทะเบียนใหม่

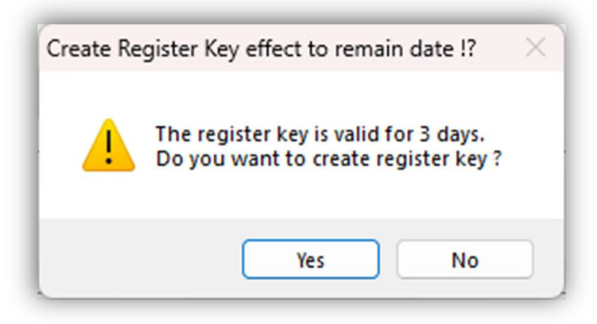

8. หลังจากแจ้ง หมายเลขลงทะเบียน ให้กับที่มงาน Love AutoKey แล้วจะได้รับแจ้ง Key ลงทะเบียน เพื่อนำมา ลงทะเบียนที่เครื่องต่อไป

\*\*\*\*\* <u>หมายเหตุ</u> การใส่ Key ลงทะเบียน ขอให้ตรวจสอบความถูกต้องให้ละเอียดก่อน กดปุ่ม "ลงทะเบียน/ Register" เนื่องจาก หากใส่ผิด 3 ครั้ง หมายเลขลงทะเบียนจะหมดอายุ หากหมดอายุ ต้อง สร้างหมายเลข ลงทะเบียนใหม่ และ ต้องติดต่อทีมงาน Love AutoKey ขอ Key ลงทะเบียนใหม่

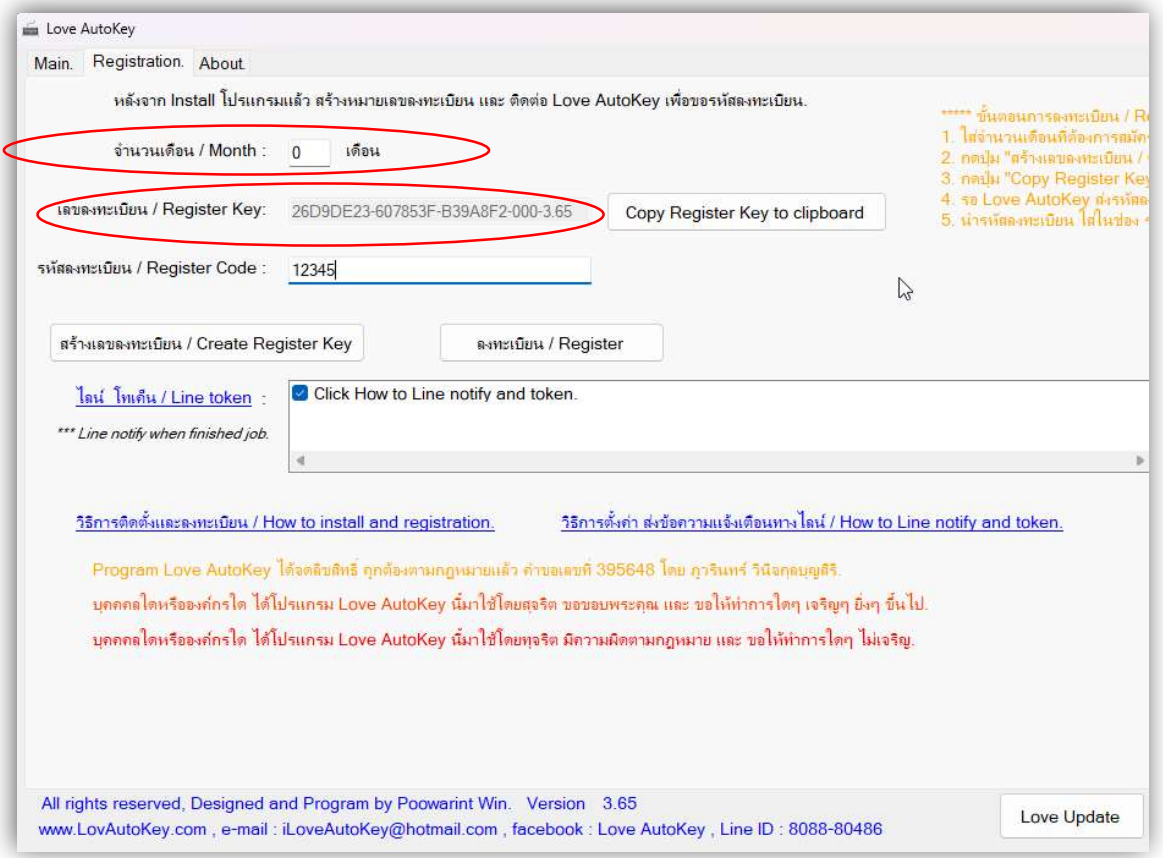

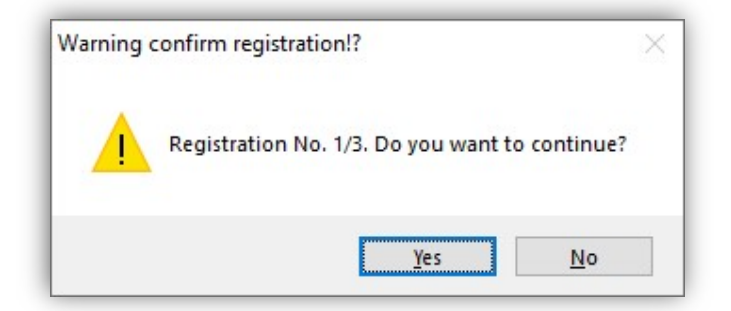

9. หาก Key ลงทะเบียนถูกต้อง การลงทะเบียนสำเร็จ จะแสดงดังรูป

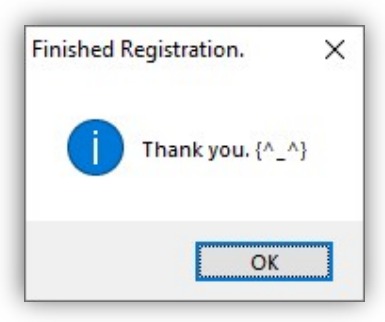

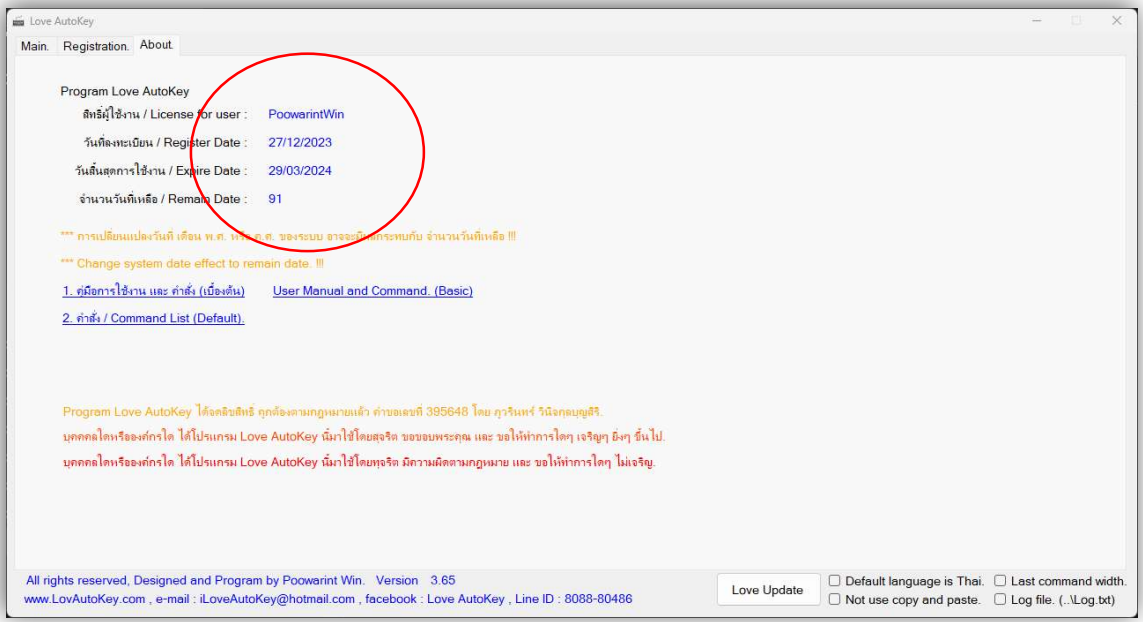